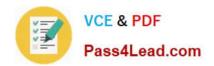

# MS-300<sup>Q&As</sup>

Deploying Microsoft 365 Teamwork

# Pass Microsoft MS-300 Exam with 100% Guarantee

Free Download Real Questions & Answers PDF and VCE file from:

https://www.pass4lead.com/ms-300.html

100% Passing Guarantee 100% Money Back Assurance

Following Questions and Answers are all new published by Microsoft
Official Exam Center

- Instant Download After Purchase
- 100% Money Back Guarantee
- 365 Days Free Update
- 800,000+ Satisfied Customers

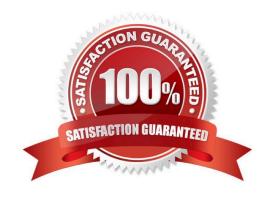

### https://www.pass4lead.com/ms-300.html 2022 Latest pass4lead MS-300 PDF and VCE dumps Download

#### **QUESTION 1**

You have a Microsoft SharePoint Online subscription.

You need to create a PowerShell script to retrieve planned changes and service information from Microsoft 365.

How should you complete the PowerShell script? To answer, select the appropriate options in the answer area.

NOTE: Each correct selection is worth one point.

Answer Area

Hot Area:

| Install-Module -Name | Sag-Colur,                                                               |
|----------------------|--------------------------------------------------------------------------|
|                      | AzureAD Microsoft.Online.Sharepoint.PowerShell O365ServiceCommunications |
| Get-Event            | -EventTypes Message, Incident -SCSession SMySession -PastDays 1          |
| Get-EventLog         | - Ma                                                                     |
| Get-SCEvent          |                                                                          |

#### Correct Answer:

#### Answer Area

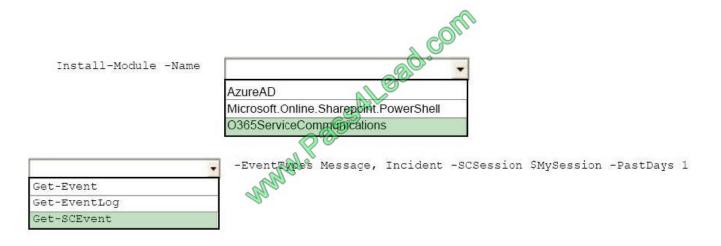

# VCE & PDF Pass4Lead.com

## https://www.pass4lead.com/ms-300.html

2022 Latest pass4lead MS-300 PDF and VCE dumps Download

#### **QUESTION 2**

You need to recommend a solution for the documents stored in the Finance site. What should you recommend?

- A. Enable Azure Information policy labeling
- B. For each library, enable sensitivity labeling that uses protection.
- C. From Settings in the SharePoint admin center, enable Information Rights Management (IRM) for SharePoint Online.
- D. Enable an Information Rights Management (IRM) policy for the libraries.

Correct Answer: D

References: https://support.office.com/en-us/article/apply-information-rights-management-to-a-list-or-library-3bdb5c4e-94fc-4741-b02f-4e7cc3c54aa1

#### **QUESTION 3**

You work for Canadian company named Contoso, Ltd.

Contoso has a Microsoft 365 subscription.

Contoso discovers that some users share Canadian Personally Identifiable Information (PII) data with external users.

You need to notify users and administrators when sensitive information is shared with internal or external users.

What should you create?

- A. a sensitivity label policy
- B. a data governance policy
- C. a Microsoft Azure Information Protection policy
- D. a data loss prevention (DLP) policy

Correct Answer: D

#### **QUESTION 4**

You have a Microsoft 365 subscription.

You need to prevent guest users from creating or updating channels.

How should you complete the PowerShell script? To answer, drag the appropriate options to the correct targets. Each option may be used once, more than once, or not at all. You may need to frag the split bar between panes or scroll to view

content.

NOTE: Each correct selection is worth one point.

## https://www.pass4lead.com/ms-300.html

2022 Latest pass4lead MS-300 PDF and VCE dumps Download

#### Select and Place:

| Values              | Answer Area                                                                                                    |
|---------------------|----------------------------------------------------------------------------------------------------|
| AzureAD             | Import-Module Value                                                                                                    |
| MicrosoftTeams      | Connect Value                                                                                                    |
| MsolCompanySettings | Steam = Get-team                                                                                                    |
| SPOnline            | Ssettings = Get- Value -groupId Steam.GroupId                                                                             |
| TeamGuestSettings   | if (\$settings.Add)wCreateUpdateCharnels -eq \$true)  Set Value -GroupId Steam.GroupId -AllowCreateUpdateChannels \$false |

#### Correct Answer:

| Answer Area                                                                                                    |
|----------------------------------------------------------------------------------------------------|
| Import-Module MicrosoftTeams                                                                                                    |
| Connect MicrosoftTeams                                                                                                    |
| Steam = Get-team                                                                                                    |
| \$settings = Get- TeamGuestSettings -groupId \$team.GroupId                                                                           |
| if (\$settings.Add WCreateUpdateCharnels -eq \$true)  Set TeamGuestSettings -GroupId Steam.GroupId -AllowCreateUpdateChannels \$false |
|                                                                                                    |

#### **QUESTION 5**

Your company has 200 remote users who have laptops that run Windows 10. The users store files in Microsoft OneDrive for Business.

You are configuring new laptops that will deployed to the users. The new laptops have a smaller hard disk than the current laptops.

You need to minimize the amount of disk space used by OneDrive on the new laptops.

Which Group Policy setting should you configure?

- A. Enable OneDrive Files On-Demand
- B. Set the maximum percentage of upload bandwidth that OneDrive uses
- C. Prevent users from synchronizing personal OneDrive accounts
- D. Set the default location for the OneDrive folder

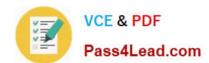

# https://www.pass4lead.com/ms-300.html 2022 Latest pass4lead MS-300 PDF and VCE dumps Download

Correct Answer: A

MS-300 PDF Dumps

MS-300 VCE Dumps

MS-300 Braindumps

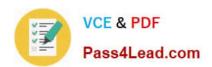

To Read the Whole Q&As, please purchase the Complete Version from Our website.

# Try our product!

100% Guaranteed Success

100% Money Back Guarantee

365 Days Free Update

**Instant Download After Purchase** 

24x7 Customer Support

Average 99.9% Success Rate

More than 800,000 Satisfied Customers Worldwide

Multi-Platform capabilities - Windows, Mac, Android, iPhone, iPod, iPad, Kindle

We provide exam PDF and VCE of Cisco, Microsoft, IBM, CompTIA, Oracle and other IT Certifications. You can view Vendor list of All Certification Exams offered:

https://www.pass4lead.com/allproducts

# **Need Help**

Please provide as much detail as possible so we can best assist you. To update a previously submitted ticket:

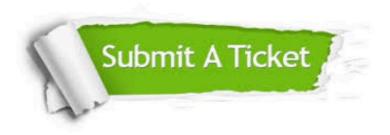

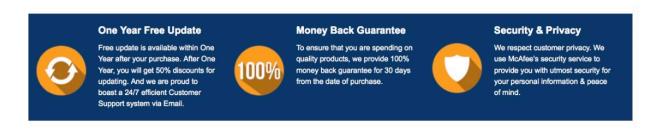

Any charges made through this site will appear as Global Simulators Limited.

All trademarks are the property of their respective owners.

Copyright © pass4lead, All Rights Reserved.